# **Zahlung mit PayPal**

# PayPal-Bezahlung im DCL

### Preface/Einleitung

Some Awards can be paid direct with an internal PayPal Interface. Einige Diplome können sofort über das interne Paypal Interface bezahlt werden.

#### **ACHTUNG** ⊕

Achten Sie bitte darauf, dass Sie im Browser nicht mehrere Tabs mit Diplomanträgen geöffnet haben. Grund: Die Antragdaten sind zur Bearbeitung tw. im Session-Speicher des Servers hinterlegt, der von allen DCL-Tabs eines Browserfensters gemeinsam benutzt wird. Bei mehreren offenen Tabs kann das zu unerwünschten Datenvermischungen führen. Es ist generell eine gute Idee, beim DCL immer nur mit einem Tab zu arbeiten, um unerwünschte Effekte zu vermeiden.

Do not use multiple tabs with award applications in the browser window at the same time. Reason: The data of the application are partly stored in the server's session memory. As all open tabs of DCL share the same session memory, you might get the data mixed up. Generally it is a good idea to have only one tab open, when working with DCL.

## Steps/Schritte

- You: Send your Application
- Du: Diplomantrag senden

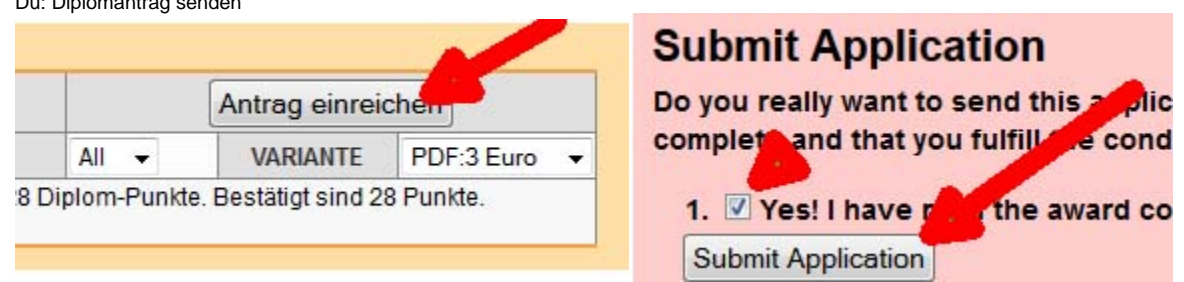

- Award Manager: check application, if OK he sets the state to checked and send you a message
- Diplommanager: Prüft den Antrag, ist er OK, setzt er den Status auf geprüft und schickt dir eine Mail
- You: open the application, you find a PayPal button in the upper right corner
- Du: Nach dem Öffnen des Antrags ist in der rechten oberen Ecke der PayPal Button zu sehen

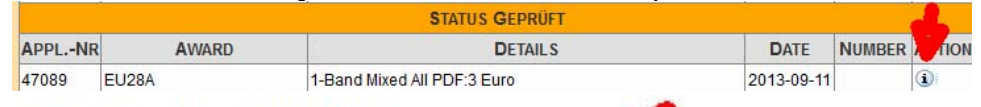

## **Application EU28A**

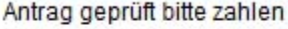

Check out PayPa The safer, easier way to pay

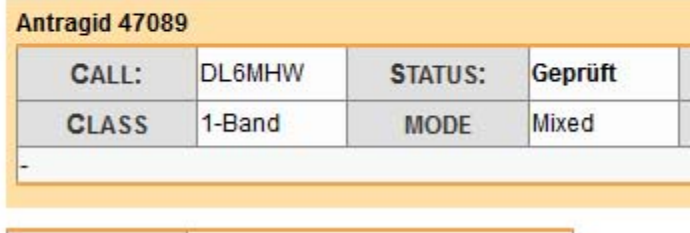

You: Clicking the Button you are directed to the Paypal website, login and confirm payment

Du: Durck klick auf den Button wirst du zu PayPal weitergeleitet, einloggen und die Zahlung bestätigen

### Deutsche Amateur-Radio-Club e.V.

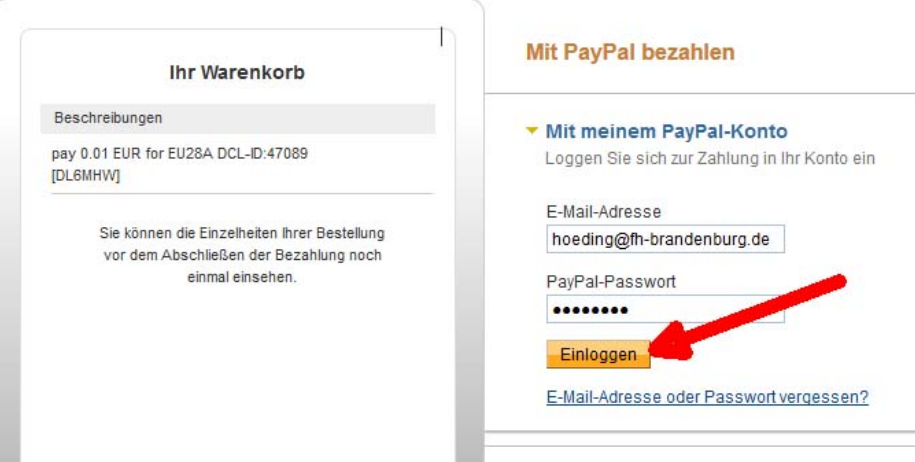

#### Deutsche Amateur-Radio-Club e.V.

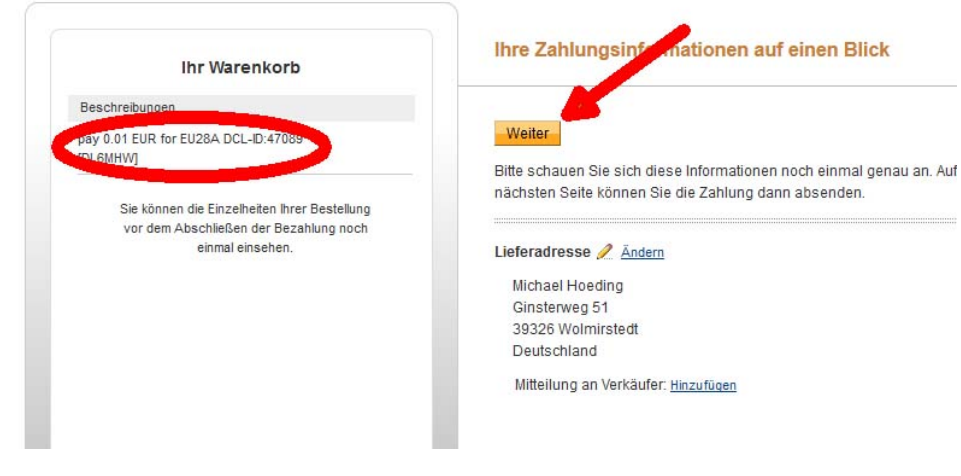

You: Paypal redirects you to the DCL - you have to confirm the payment by pressing the Button Pay Now

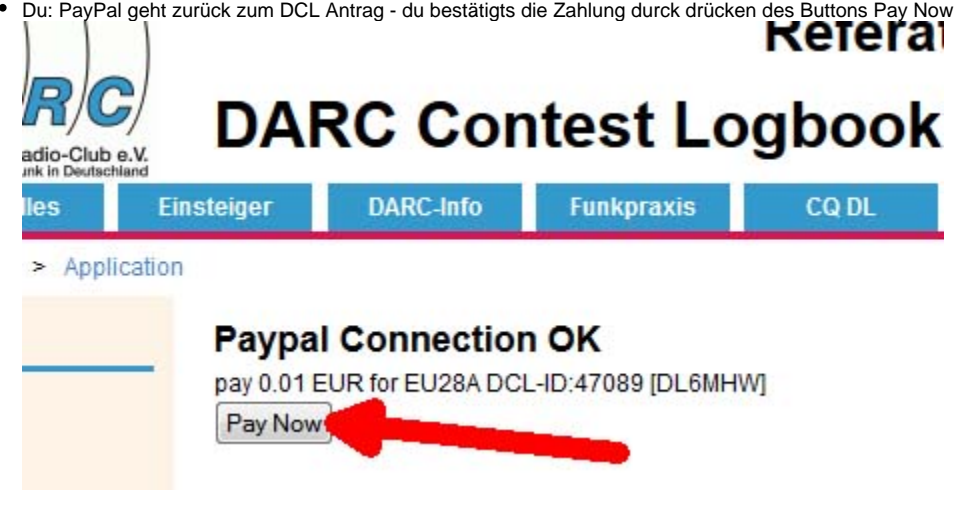

DCL: if all steps are OK the DCL changes status to Final

- Du: Ist alles OK, ändert das DCL den Status auf Final
- You: Print the PDF

# **Application EU28A**

# TNX! Antrag Final, Bezahlung erfolgt & Print PDF

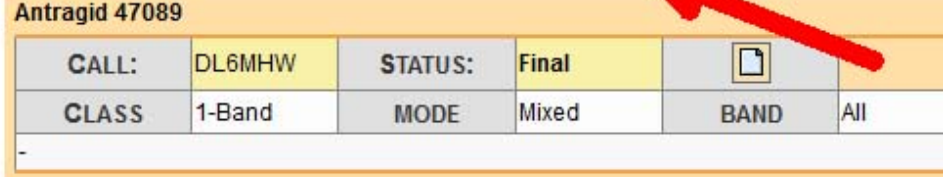

Award Manger (if no PDF): send you the award via traditional mail

Diplommanager: (falls kein PDF): Schickt das Diplom per Post zu